# Alfanumerické LCD zobrazovače

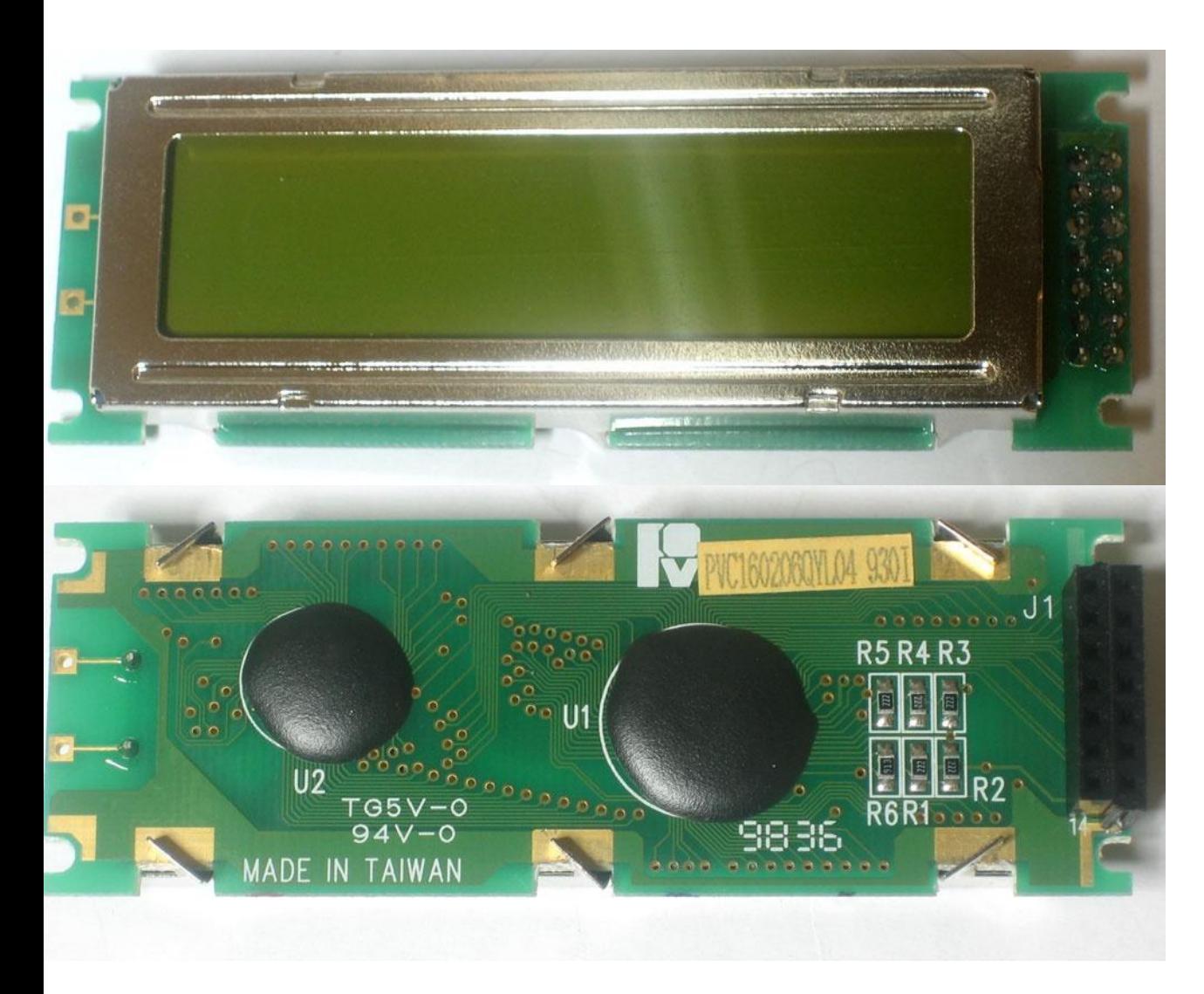

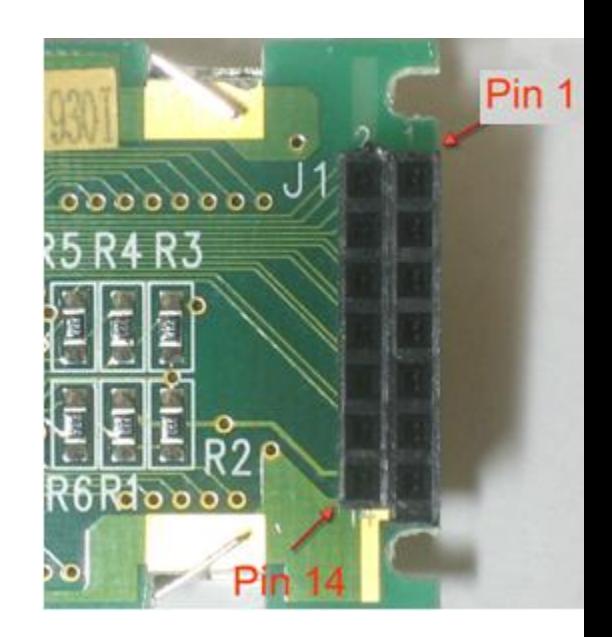

## VK2123, VK2004 ALPHANUMERIC DOT MATRIX MODULES

#### DOT MATRIX MODULES ALPHANUMERIC **BUILT-IN** WITH **LED** BACK LIGHTS MODULE DIMENSIONS DIMENSION IN MM VK2123 (2x16 DMM, 1/16 MUX)  $80.0 \pm 1.0$ 76.0±0.5 99 M  $2.0$ 8.0 2.54  $7.0$ max **0-10000000000000000**16 2.20  $13.8 + 0.3$  $24.8 \pm 0.5$ 36.0±1.0  $\sim$ 31.0±0. 10.0 Ц п ⊕  $\overline{\mathbb{R}}$ 1.60 57.70 4xø2.50  $12.0<sub>max</sub>$  $64.3 \pm 0.3$  $0.60$ 75.0±0.3 **BLOCK DIAGRAM**  $0.55$  $"6"E"$ B<br>B<br>B<br>B  $5rR/W$ 35 0.55 SO L C D  $16$ "4"RS ö **CONTROLLER** "7"To"14"  $9.40$ 8 40> 40> "DB0"To"DB7 "2"Vdd "3"Vo **DRIVER** Ę **THEF** "1"Vss  $\frac{15}{16}$  + 2.95 LED Backlighting Lamps 3.65

2

- LCD je pre MMP výstupné zariadenie
- Vyrábajú sa 16(znakov)x2(riadky), 20x2, …
- Na strane LCD je zabudovaný "driver" 44780 – Štandard v LCD displajoch
	- Umožňuje pripojenie pomocou:
		- 8-(4) bitovej DB
		- 3-bitovej CB

# Riadiacu zbernicu CB tvoria:

- En (Enable). Výberový signál vo funkcii CS.
	- Signál je aktívny do "1"
	- Dobežná hrana vykoná príkaz definovaný pomocou: DB, RS, a RW
- RS (Register Select).
	- RS = "0"  $\Rightarrow$  dáta sa spracujú ako inštrukcia LCD (napr.: zmaž LCD)
	- $RS = 0.1^\circ \Rightarrow$  dáta sa zobrazia na LCD ako znak
- RW(Read/Write  $\equiv$  "1"/<sub>"</sub>,0").
	- RW = "0" informácia na DB sa zapíše do LCD
	- $-$  RW =  $.1$ "
		- Test stavu LCD (Get LCD Status)
		- "čítanie" z LCD

# Pripojenie LCD k MMP

- Pomocou systémovej zberníce: DB,CB a AB
	- Aj keď "44780" sa objavil v čase "8080" nedá sa priamo pripojiť na zbernice DB, CB a AB
	- Pre CB procesora 8080 je typické
		- /RD aktívny do nuly
		- /WR aktívny do nuly
	- atď.
- Pomocou obojsmerných portov:
	- $-7$  bitov = 4b (dátové) + 3b(riadiace)
	- $-8 + 3$  bitov = 8b (dátové) + 3b(riadiace)

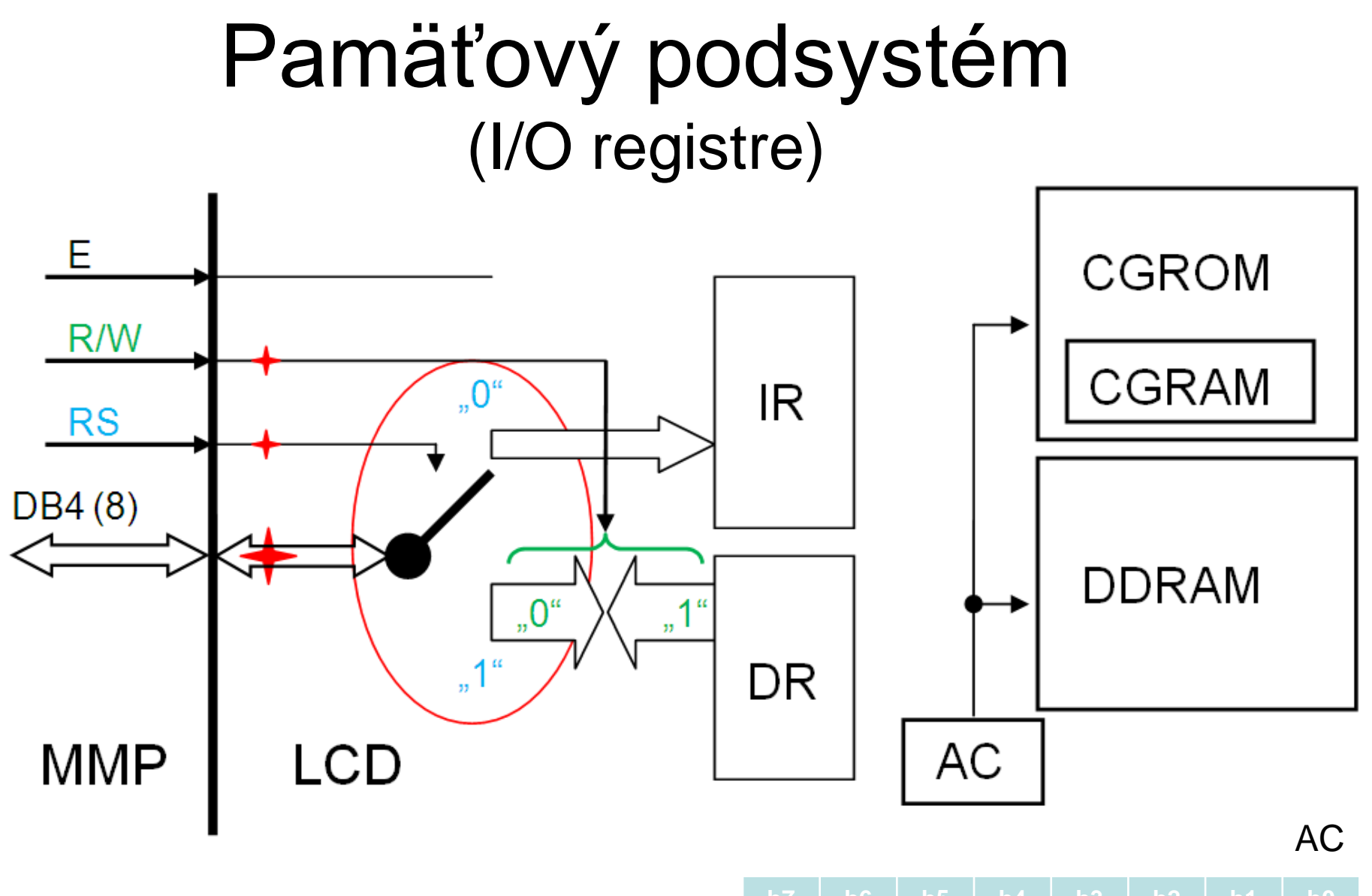

**IR** (Instruction Register) – register inštrukcií. **DR** (Data Register) – dátový register. **AC** – adresný čítač.

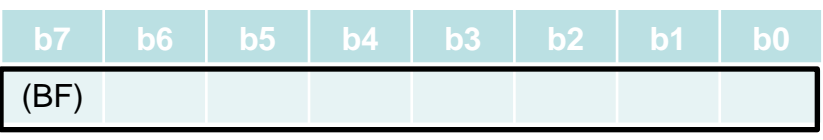

## **DDRAM** (Display Data RAM).

### **Kapacita DDRAM** je 80 znakov :

- Kapacita pamäte je 80 B.
- Nezobrazované znaky môžeme použiť ako pamäť RAM.
- •Organizácia LCD panela môže byť :
	- $\cdot$  1\*8; 1\*16 (akože) = (2\*8); 1\*20; 1\*40
	- 2\*16; 2\*20; 2\*40
	- $2*40$
	- atď.

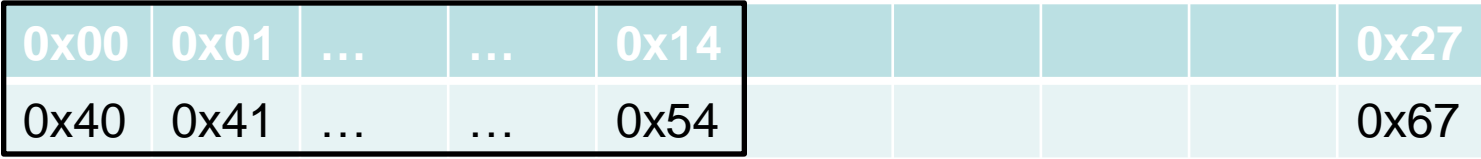

## **CGROM** (Character Generator ROM).

• Preddefinované obrazy ASCII znakov • Do **DDRAM** pošleme ASCII kód, zobrazí sa to čo je zapísané v tabuľke na odpovedajúcom mieste.

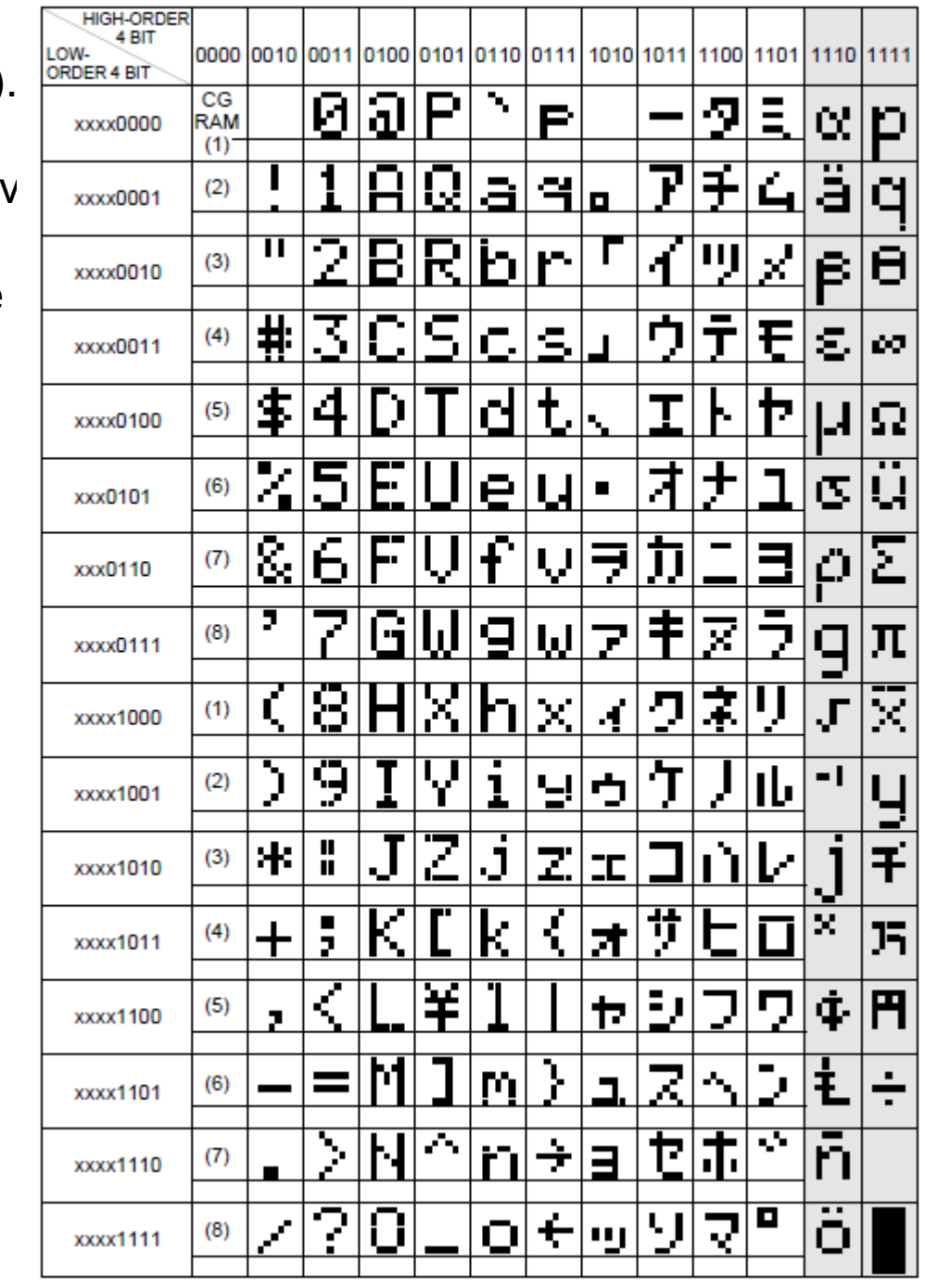

**CGRAM** (Character Generator RAM – 8 znakov)

- Časť pamäte znakov (vzorov) môžeme naprogramovať sami.
- CGRAM ASCII kódy 0x00 až 0x0F.
- Znaky s adresami 0x00 až 0x07 sa zrkadlia do časti pamäte 0x08 až 0x0F.

const unsigned char Znak[][8]={ {0x02,0x04,0x0e,0x01,0x0f,0x11,0x0f,0}, // á, 0 {0x02,0x04,0x11,0x11,0x0f,0x01,0x0e,0}, // ý, 1 {0x0a,0x04,0x1f,0x02,0x04,0x08,0x1f,0}, // ž, 2<br>0x0a.0x04.0x0e.0x10.0x10.0x11.0x0e.0}, // č. 3 {0x0a,0x04,0x0e,0x10,0x10,0x11,0x0e,0}, // č, 3 {0x0a,0x0a,0x1c,0x08,0x08,0x09,0x06,0}, // ť, 4 {0x04,0x0a,0x0e,0x11,0x11,0x11,0x0e,0}, // ô, 5 {0x02,0x04,0x0c,0x04,0x04,0x04,0x0e,0}, // í, 6 {0x0a,0x04,0x0e,0x10,0x0e,0x01,0x1e,0}, // š, 7  ${0x0a,0x00,0x0e,0x01,0x0F,0x11,0x0f,0},$  // ä, 8 {0x0A,0x04,0x0e,0x11,0x1f,0x10,0x0e,0}, // ě , 9 {0x0A,0x04,0x16,0x19,0x10,0x10,0x10,0}, // ř , 10 {0x0A,0x00,0x0e,0x11,0x11,0x11,0x0e,0}, // ö, 11 {0x0A,0x0a,0x0e,0x11,0x11,0x11,0x0e,0}, // ő, 12 {0x06,0x0c,0x11,0x11,0x11,0x13,0x0d,0}, // ű, 13 {0x0A,0x04,0x0A,0x11,0x1F,0x11,0x11,0}, // Ä krátke čiarky }; <sup>9</sup>

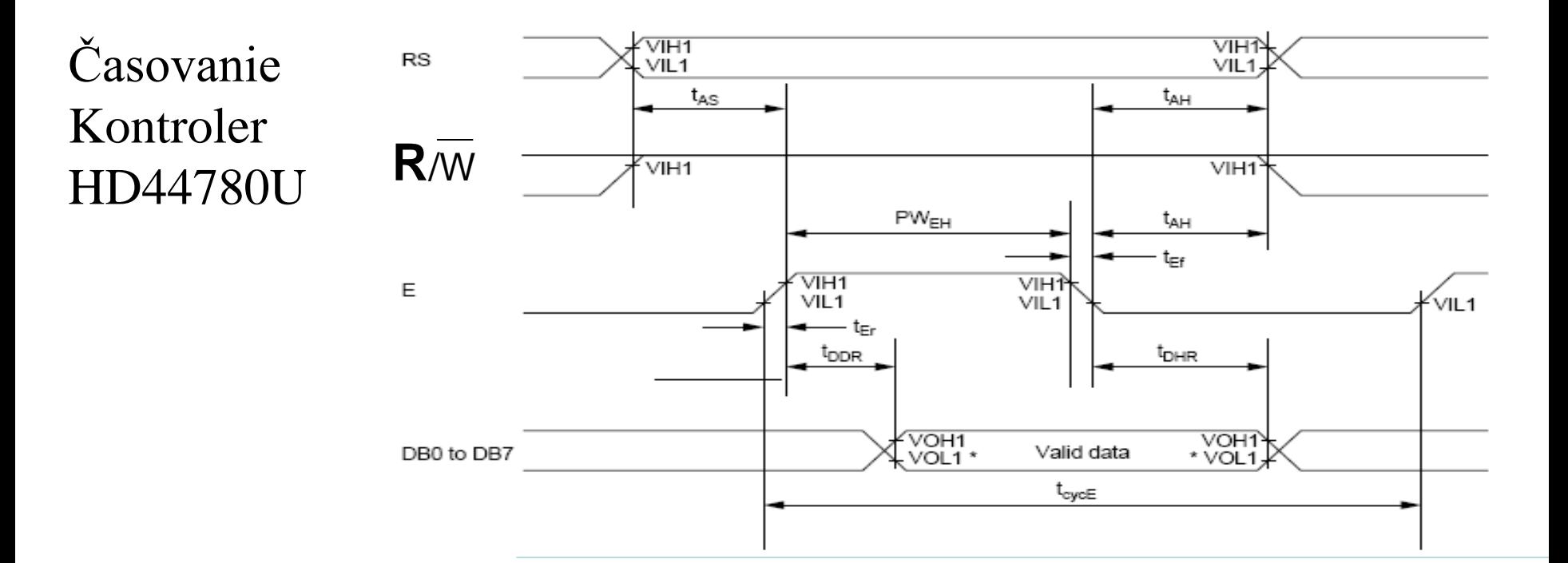

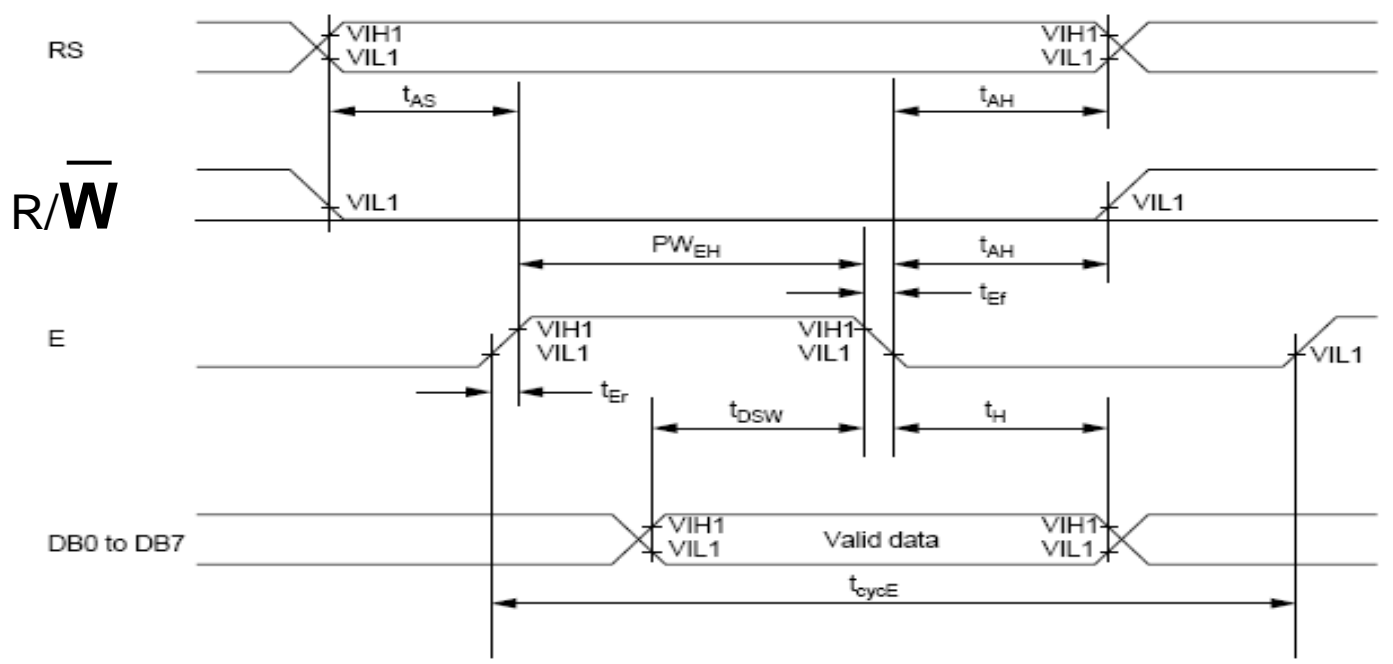

#### **Read Operation**

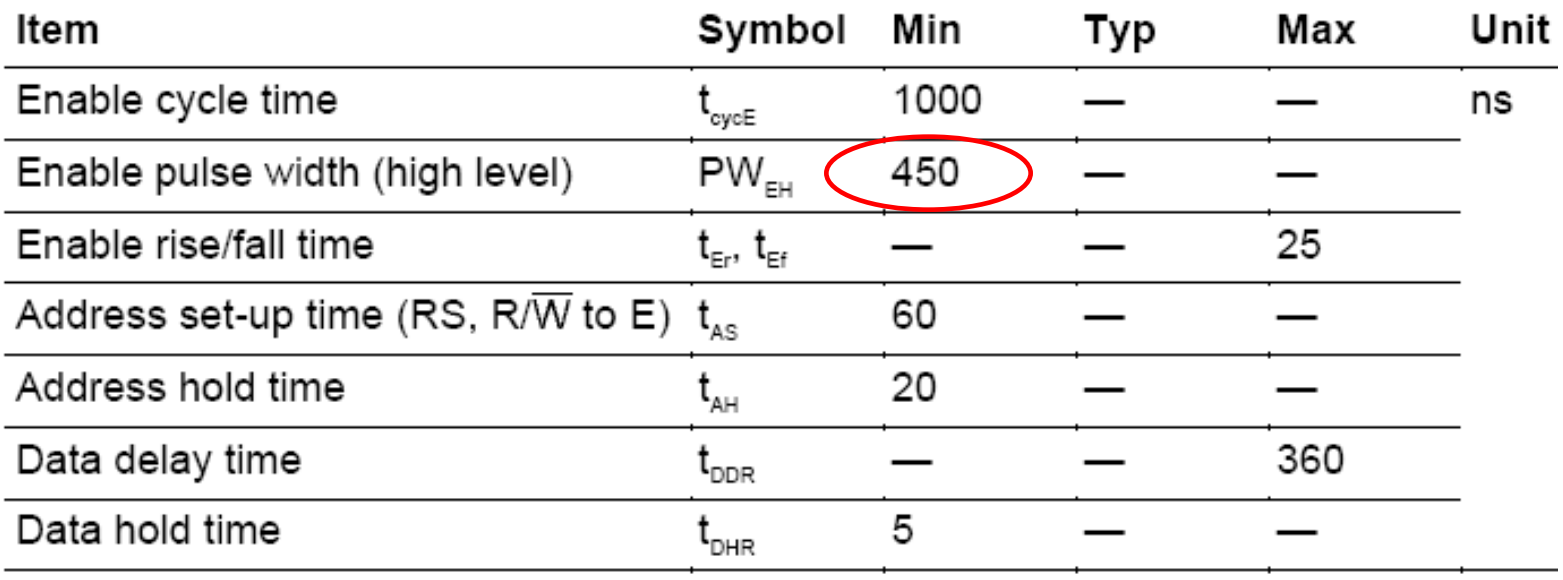

### **Write Operation**

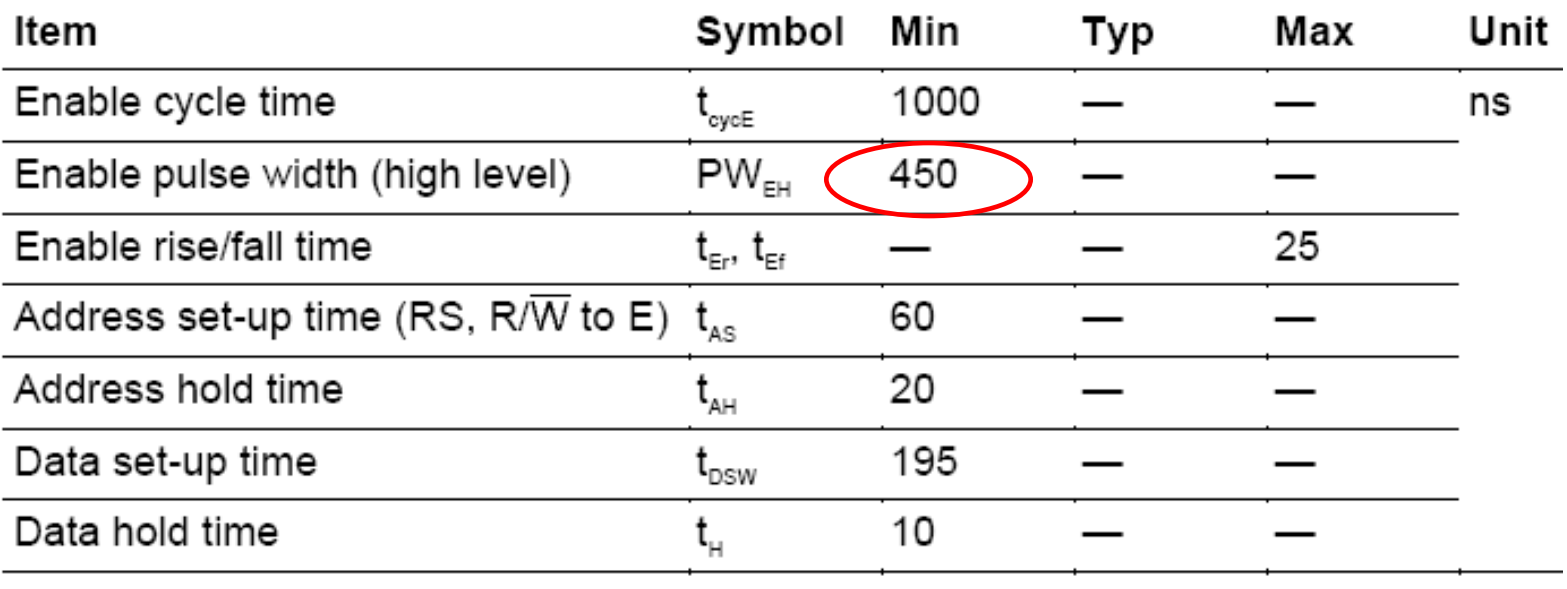

11

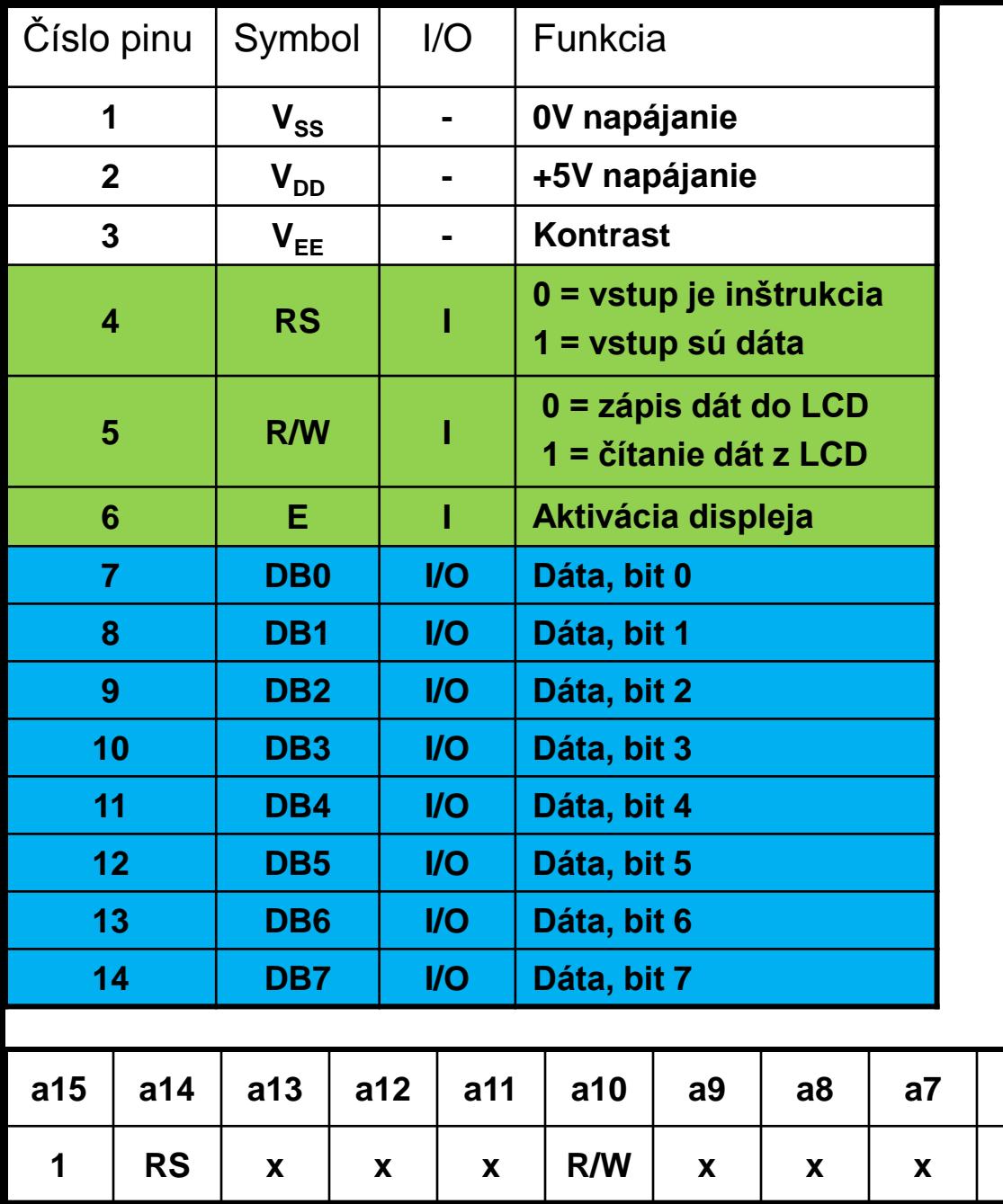

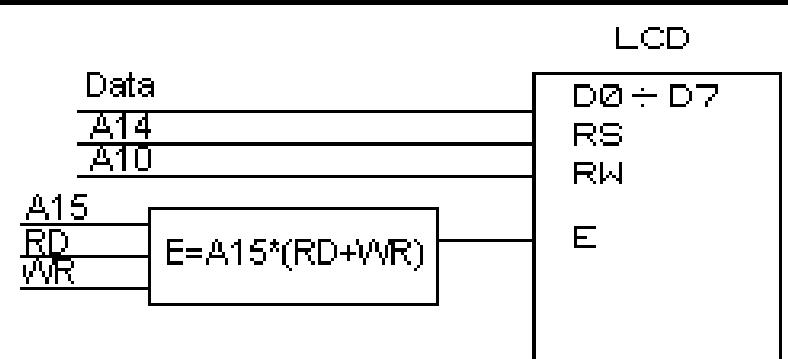

čas trvania pulzu Enable: min.450ns

čas trvania RD/WR je  $6t_{ck}$ 

t.j. pre  $f_{osc}$ = 12MHz =>

 $t_{ck} = 1/12MHz = 0.08333us$ 

 $6t_{ck} = 500$ ns

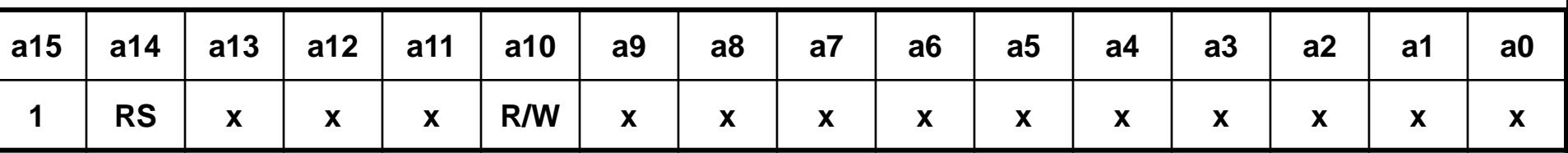

a10 =  $1/0$ : R/W, a14 =  $1/0$ : data/inštrukcia, a15 = 1 ("displej")

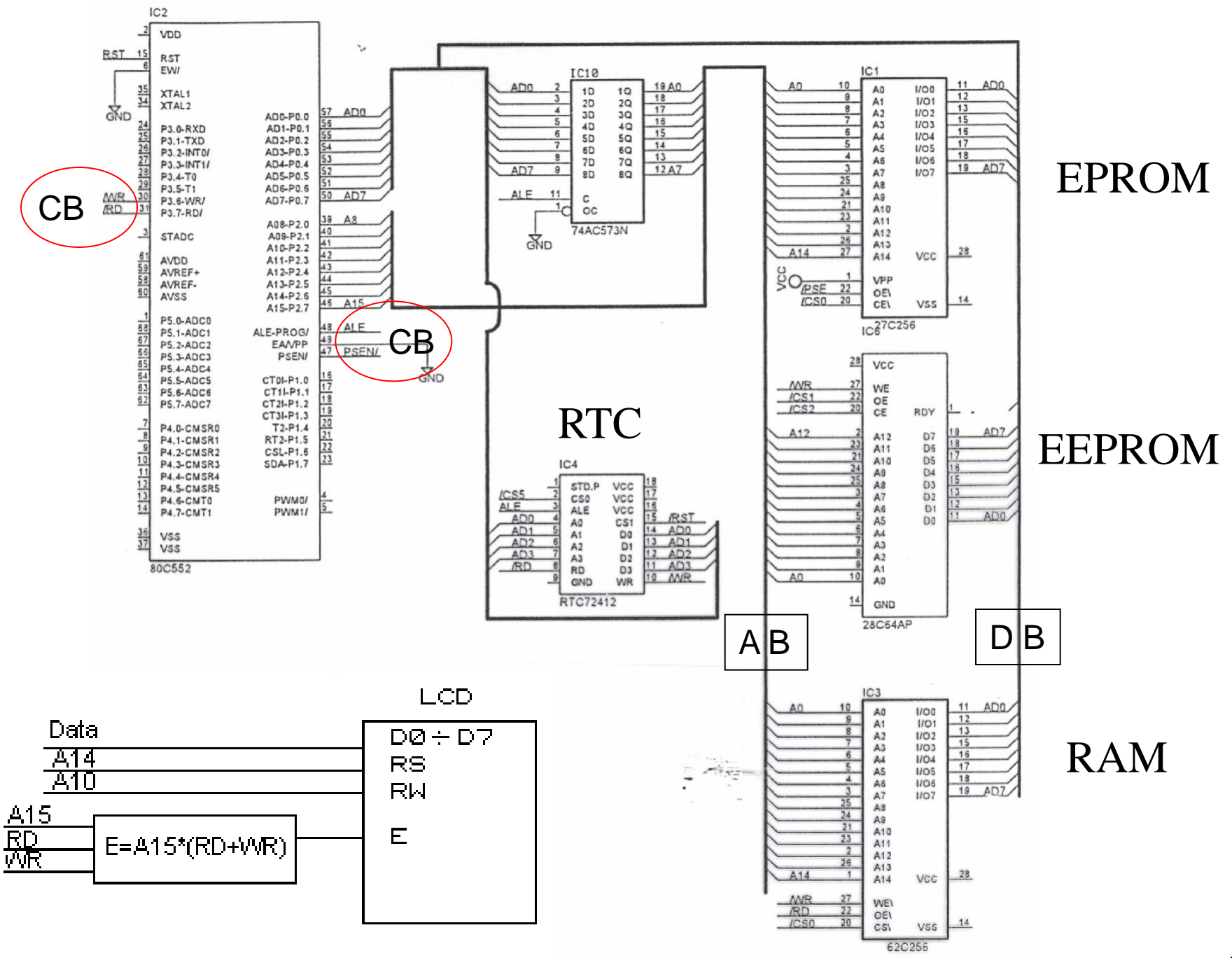

# Prepojenie LCD, klávesnice a AVR

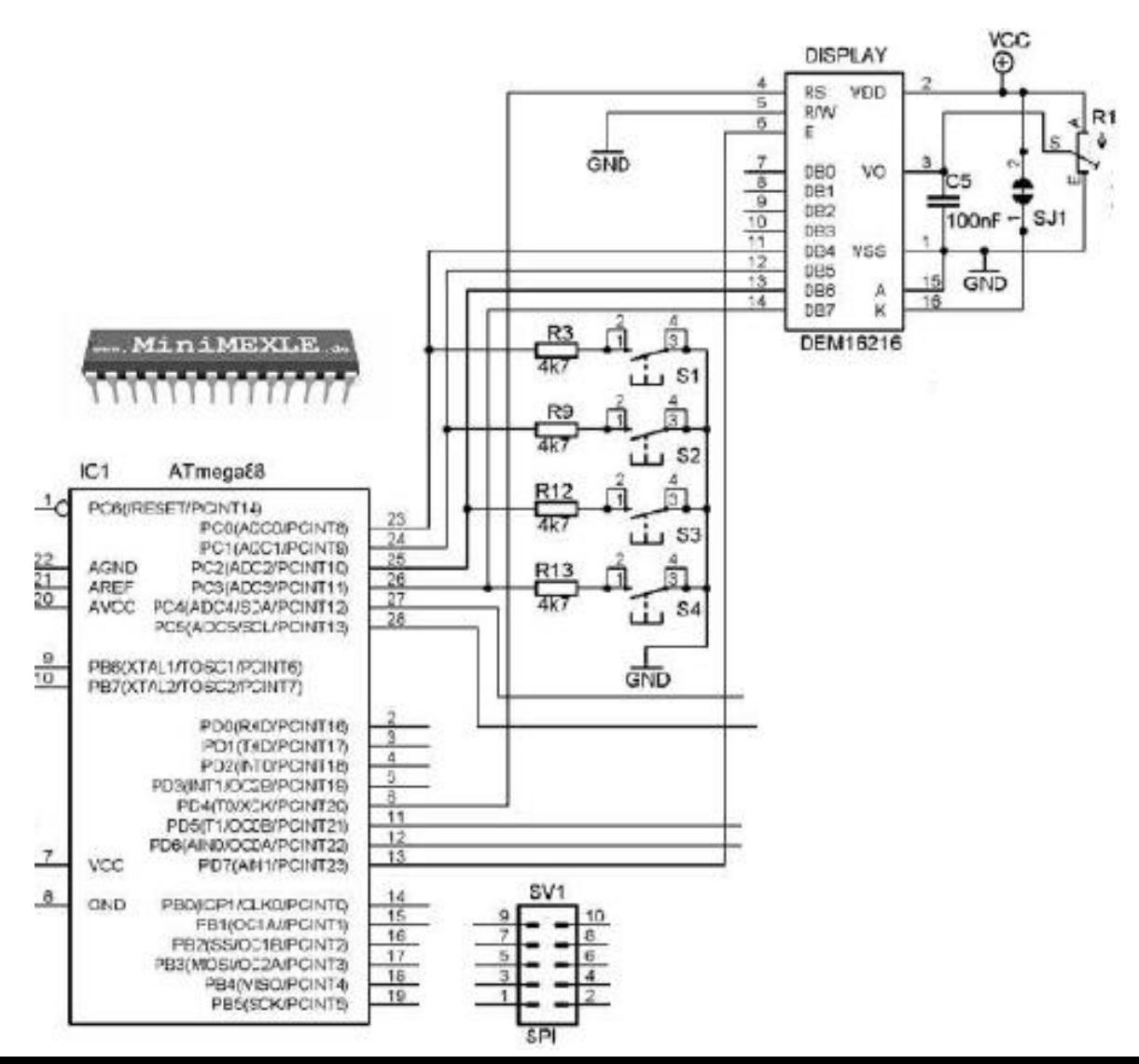

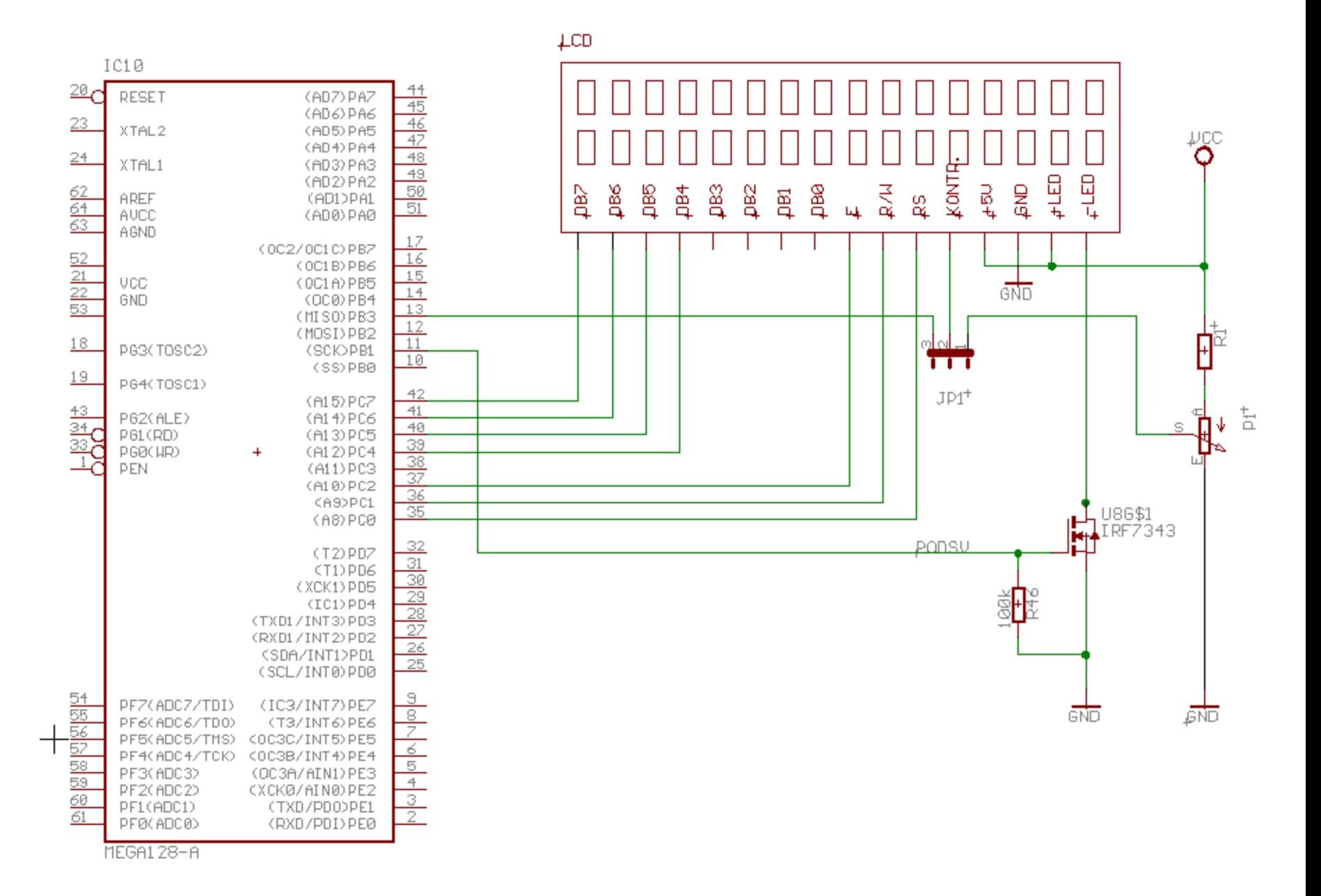

#### 

Preddefinované znaky ASCII

Znak (písmeno) *odpovedá* číselnému kódu. Otom ako znak "vyzerá" nám hovorí Font.

Nazačiatku to vyzeralo asi takto:  $Pr:Font = 5*8(7+1)$ 

Znak: **A** ASCII kód:  $0x41$ 

Znak: **á** ASCII kód: 0x??

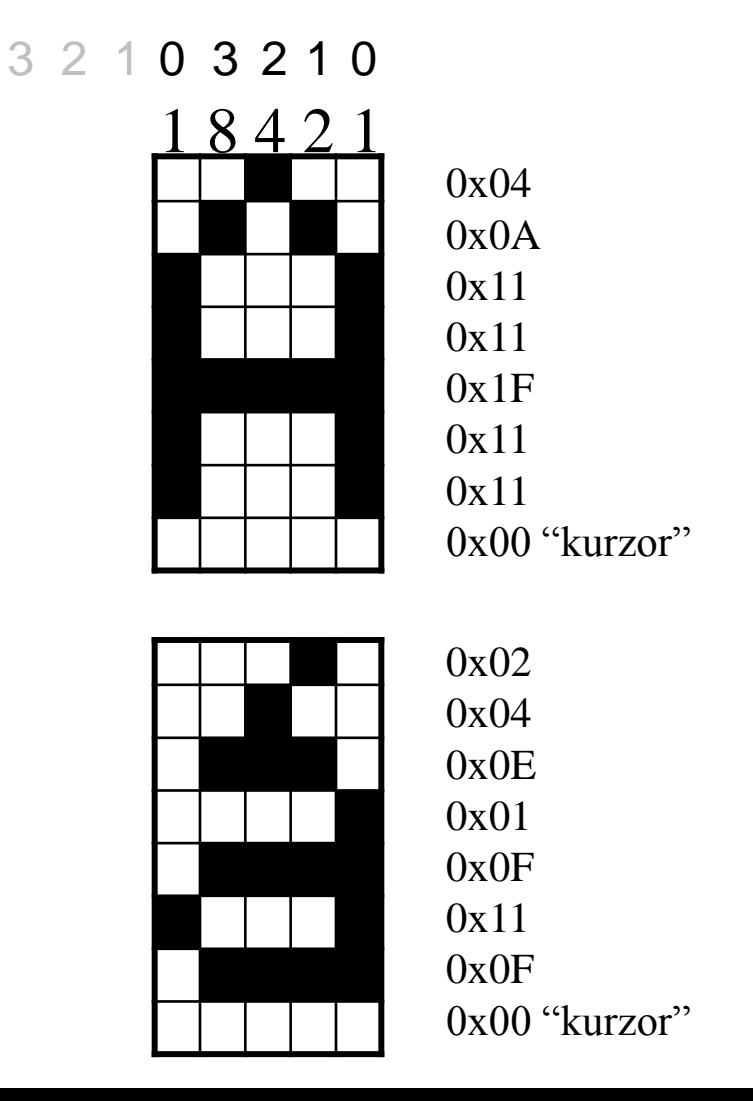

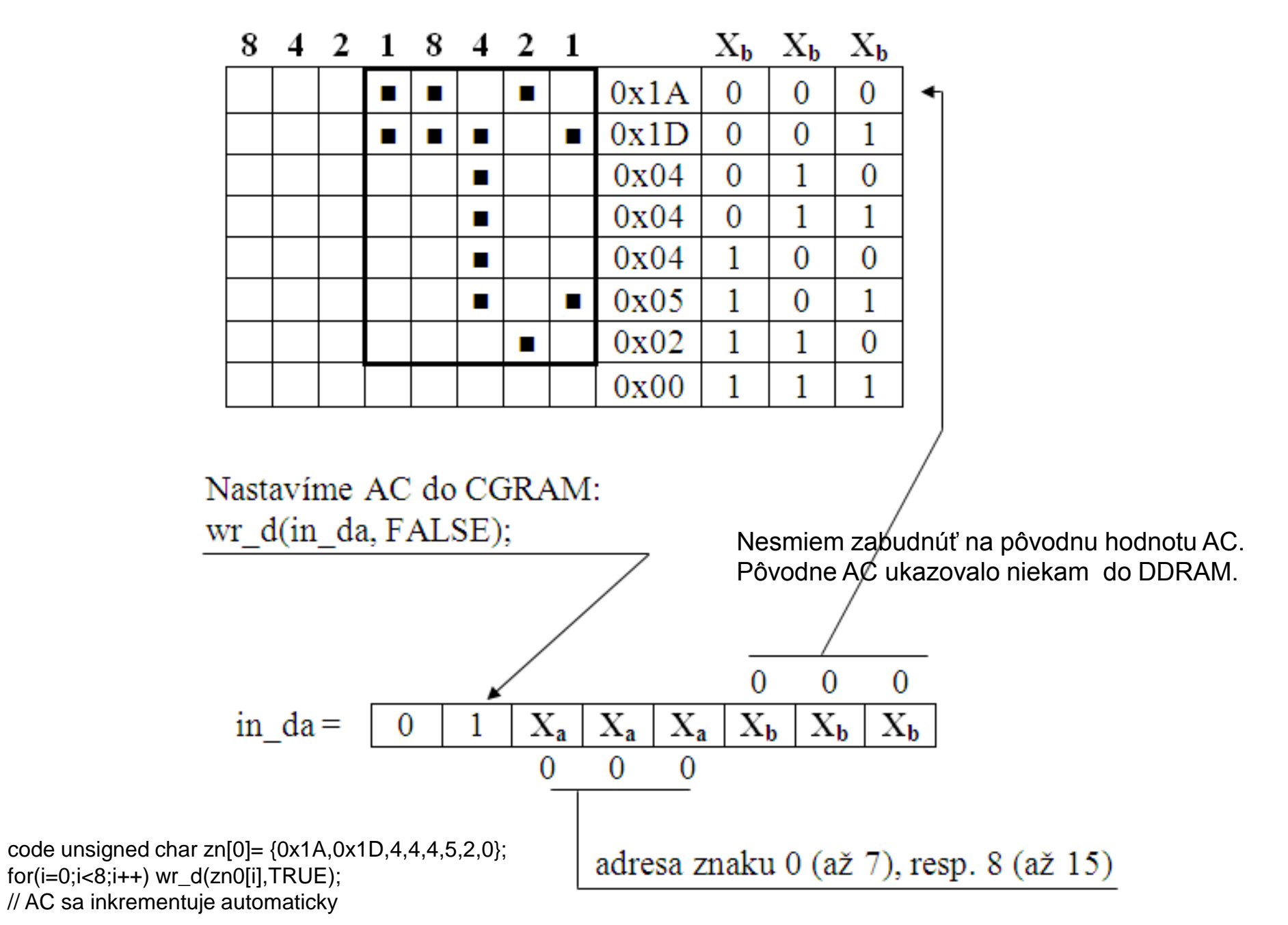

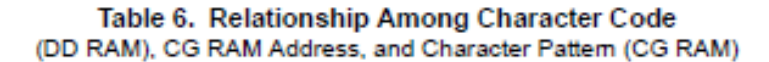

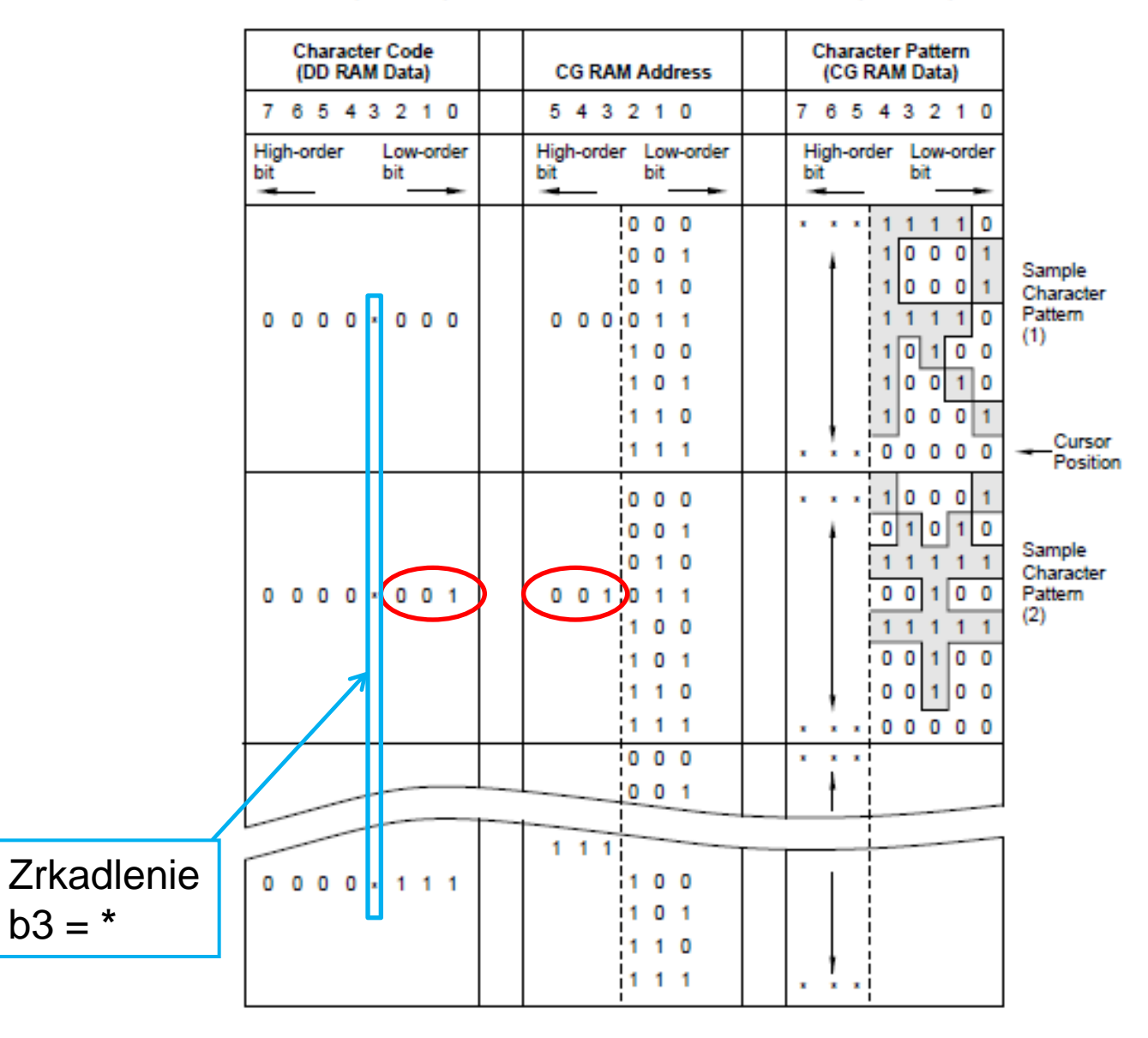

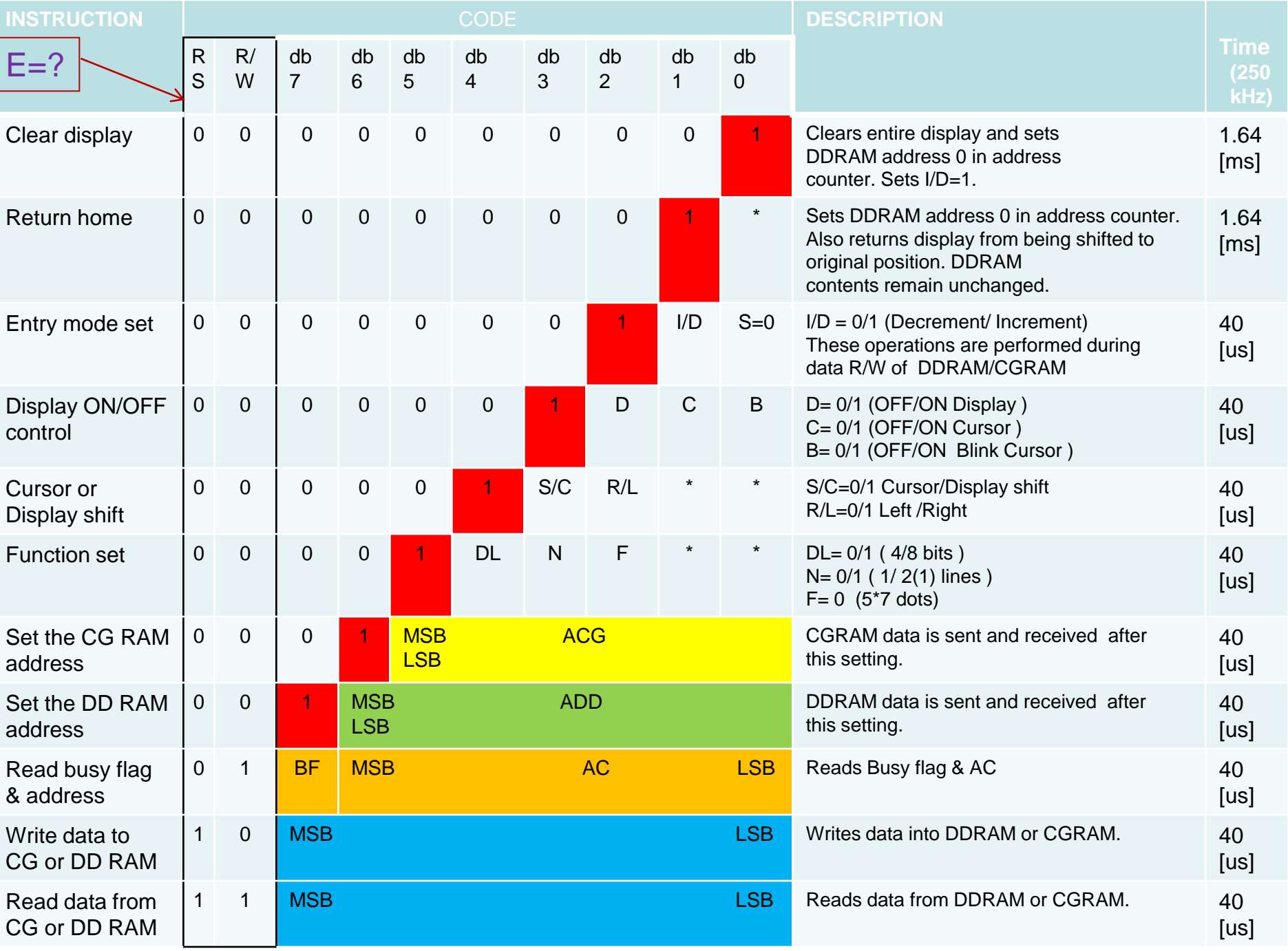

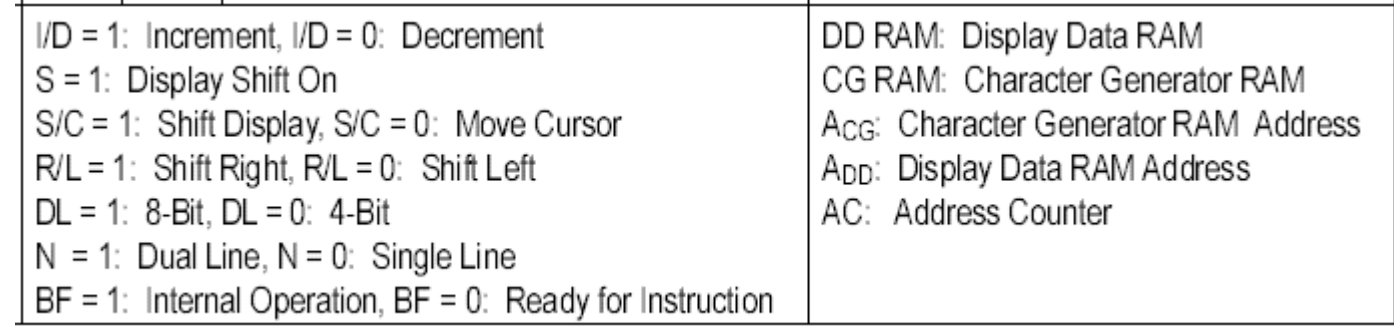

# Inicializácia

- Pred prvým použitím treba LCD inicializovať a konfigurovať.  $+5V$
- Po pripojení napájania, ak je potom, sa radič nastaví do základného módu .

– Jeden riadok, 8 znakov v riadku, 4-bitové pripojenie, ...

• Ak sa nevykoná, hardwarový RST a inicializácia, treba vykonať softwarovú inicializáciu.

# Reset vyvolaný po nábehu napájania:

• 1. Clear Display (Instr.= 0x01) Kurzor: Ľavý horný roh. AC = 0x00. I/D = 1 (inkrement)

## • 2. Function Set (Instr.= 0x30)

- $DL = 1$  ... DB je 8-bitová.
- N = 0 ... Jednoriadkový display
- $F = 0$  .... Font 5x7

## • 3. Display ON/OFF Control (Instr.= 0x08)

- $D = 0$  ... Displej vypnutý.
- $C = 0$  ... Kurzor vypnutý.
- B = 0 .... Blikanie kurzora vypnuté.
- 4. Entry Mode Set (Instr.= 0x06)
	- $I/D = 1$  ... Inkrementovanie.
	- S = 0 ... Posúvanie displeja vypnuté.

### **Softvérová inicializácia: 8 - bit Interface**

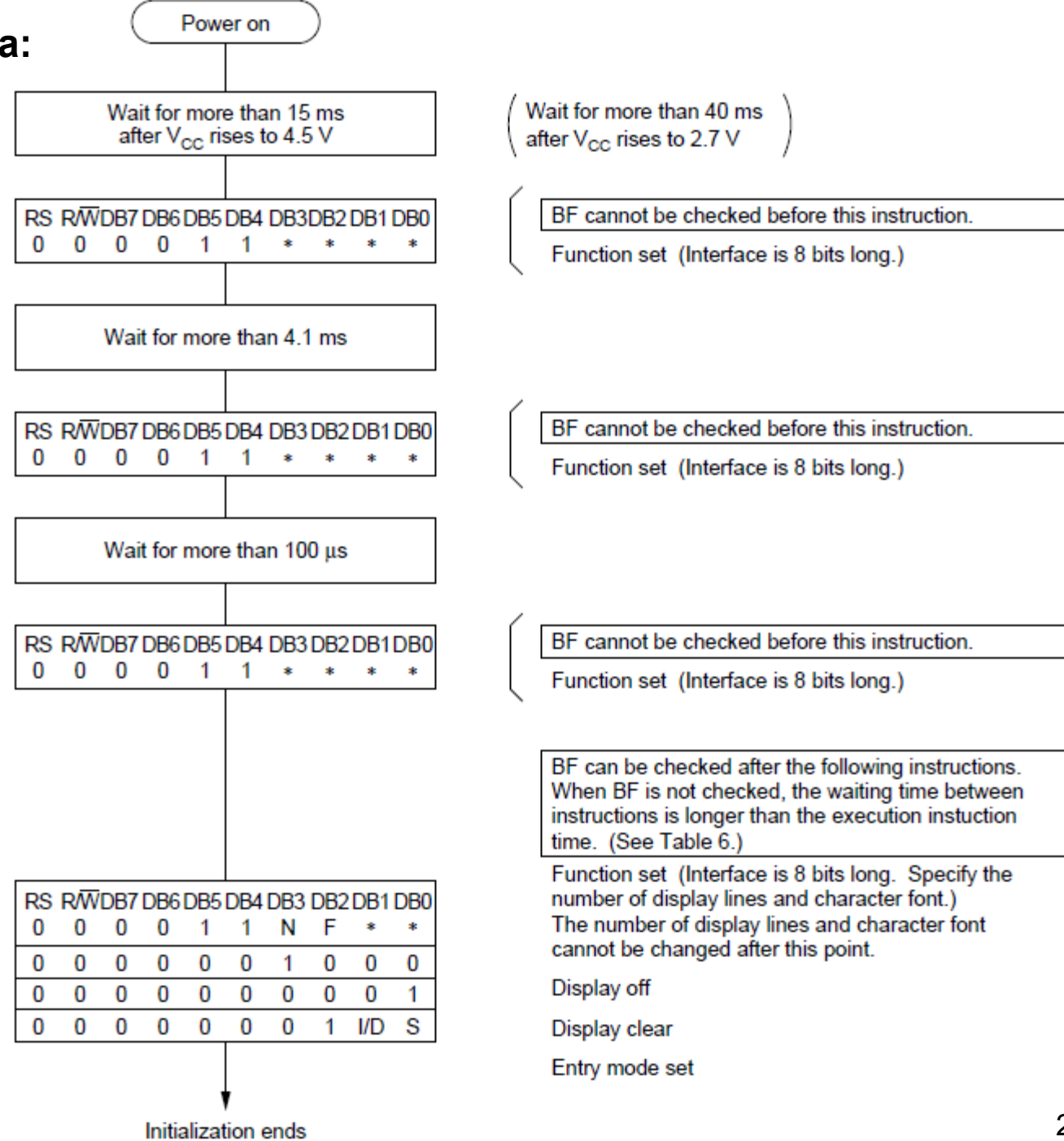

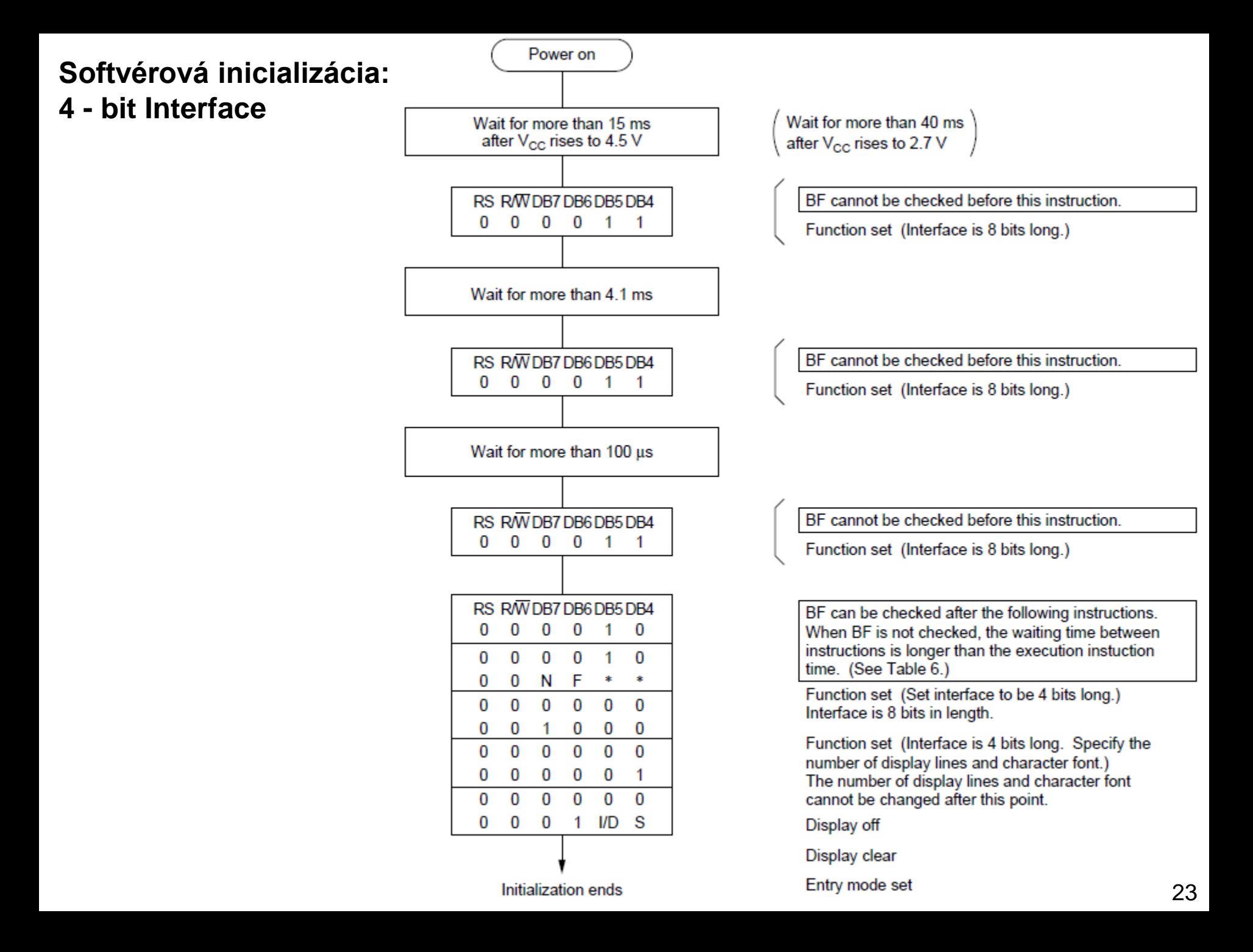

## Jedno-riadkové vs. Viac-riadkové displeje

## **Displej 1x8**

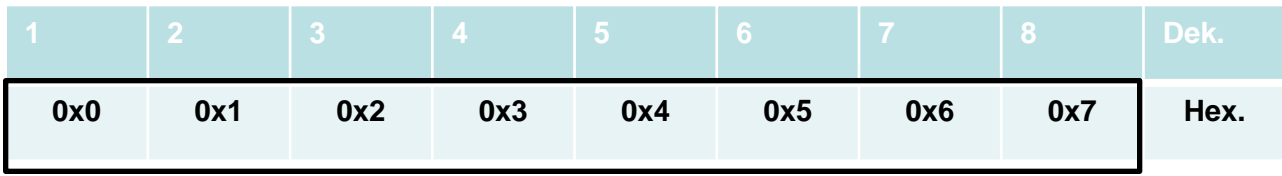

 $N = 0 \rightarrow$  jednoriadkový display

## Jedno-riadkové vs. Viac-riadkové displeje

### **Displej 1x16**

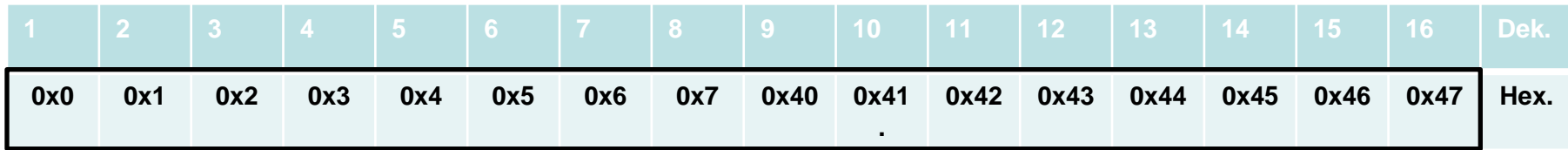

 $N = 1 \rightarrow$  "Dvojriadkový" display

V opačnom prípade sa znaky na pozíciách 08H – 39H nezobrazia!

## Jedno-riadkové vs. Viac-riadkové displeje

## **Displej 2x16**

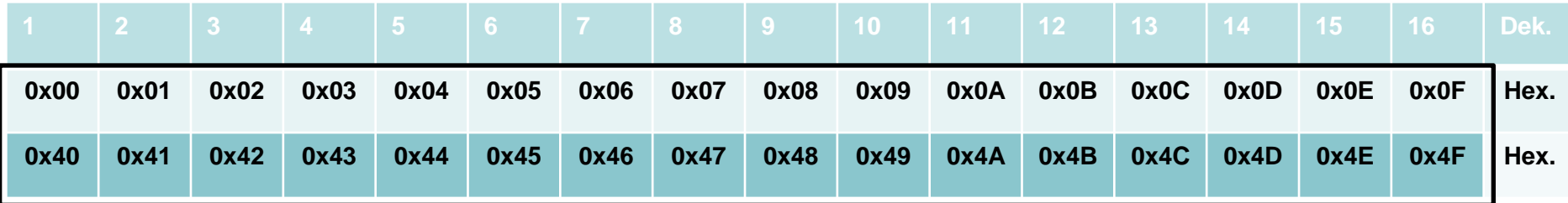

 $N = 1 \rightarrow$  "Dvojriadkový" display !!!! Pozor druhý riadok nezačína na "konci" prvého !!!

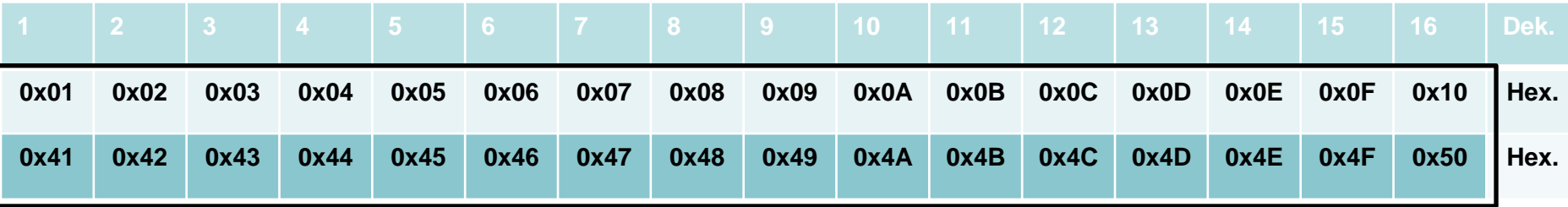

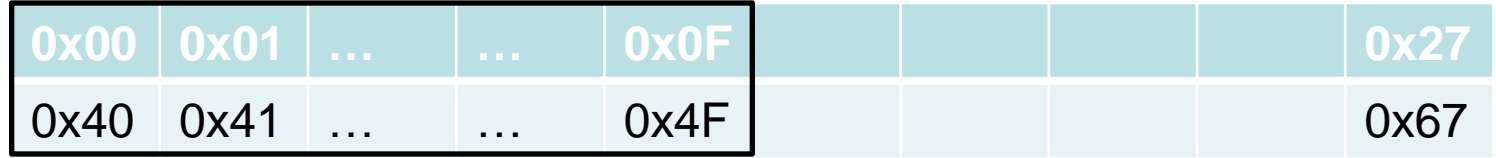

# Správne vykonávanie operácií

Čas trvania inštrukcií  $t_{v}$  je premenlivý, Tab.1.

 $T_v$ = f(f<sub>OSC disp</sub>, typ instr.); f<sub>OSC disp</sub> =270, 250kHz  $\pm 30\%$ 

Počas spracovávania príkazu, LCD ďalší príkaz neakceptuje.

Máme dve možnosti:

- "Počkáme"
- Testujeme stav signálu BUSY (bitová premenná)
	- Ak je LCD BUSY, potom je DB7 = "1", ak je predchádzjúa operácia ukončená DB7 = "0"

## Príklad osem bitovej komunikácie

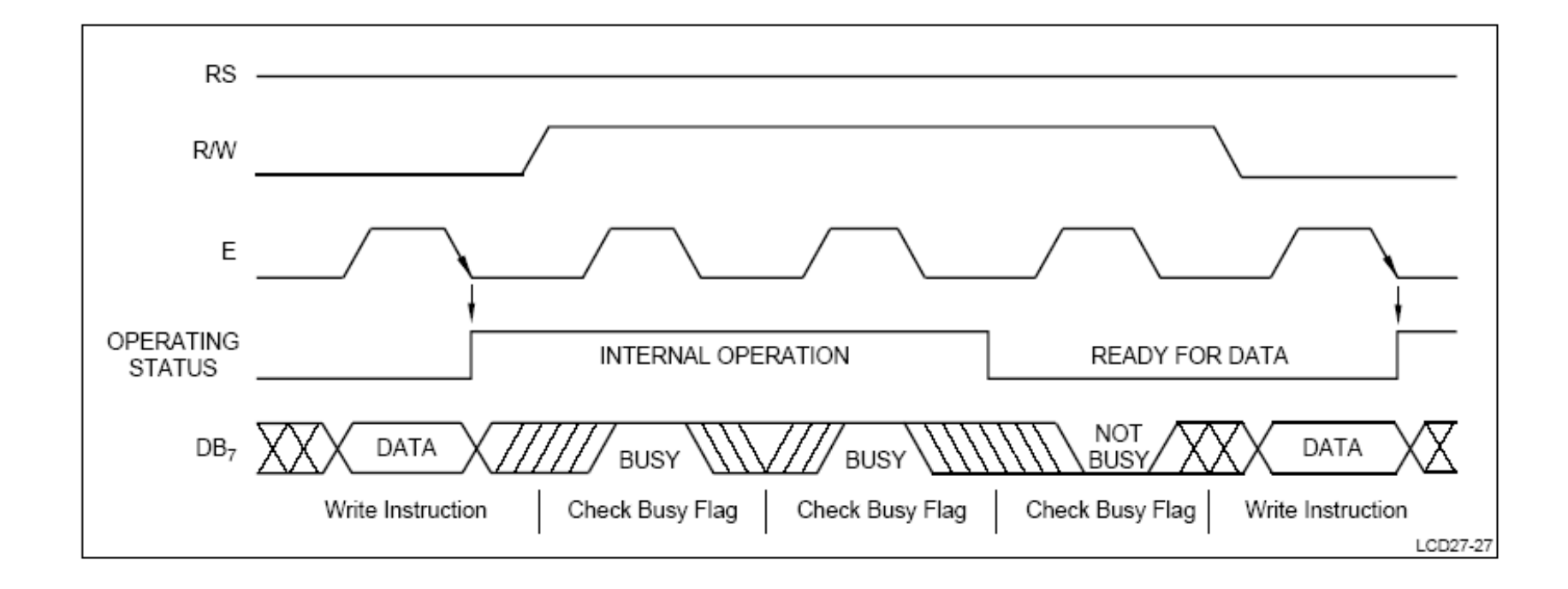

## Príklad štvor-bitovej komunikácie

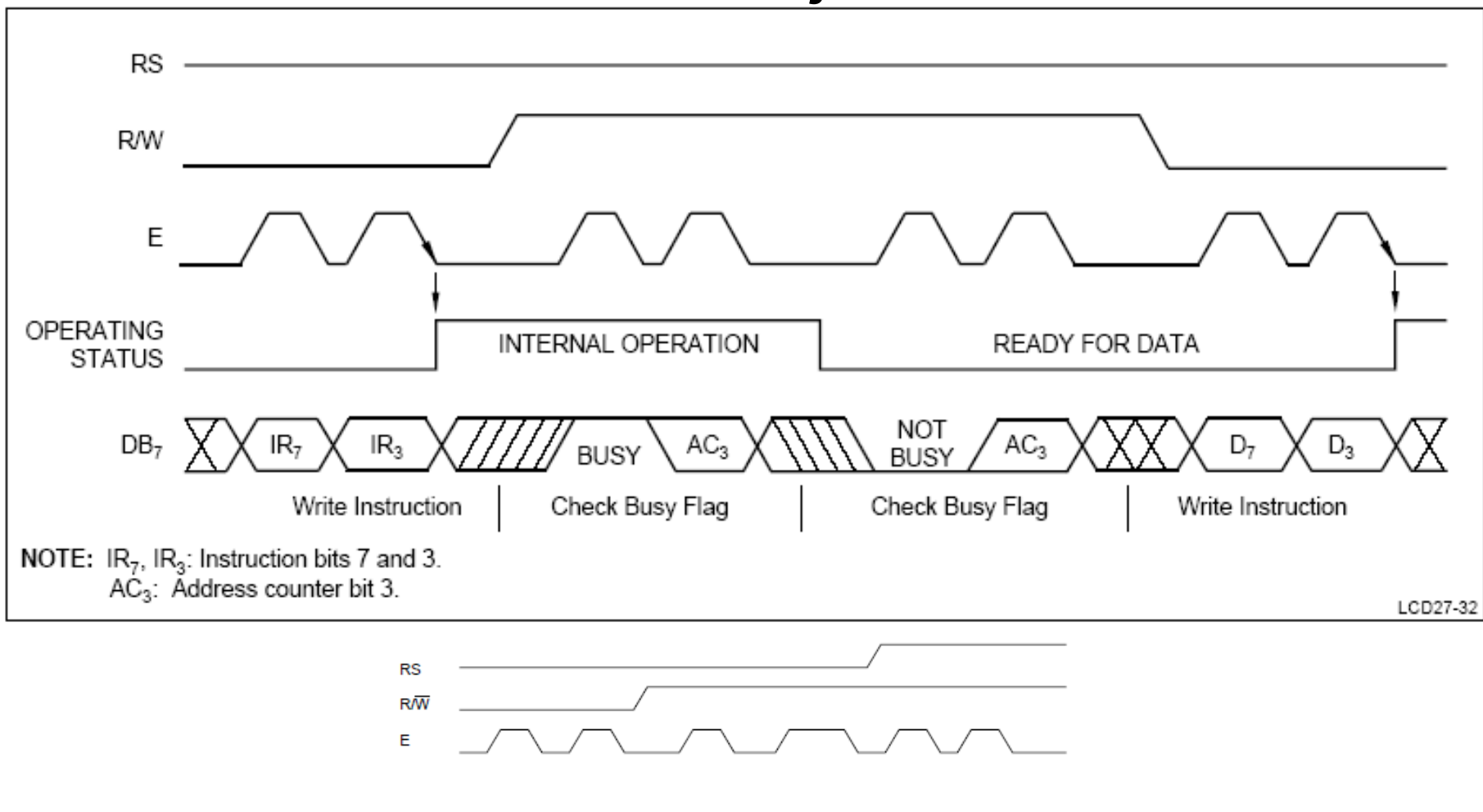

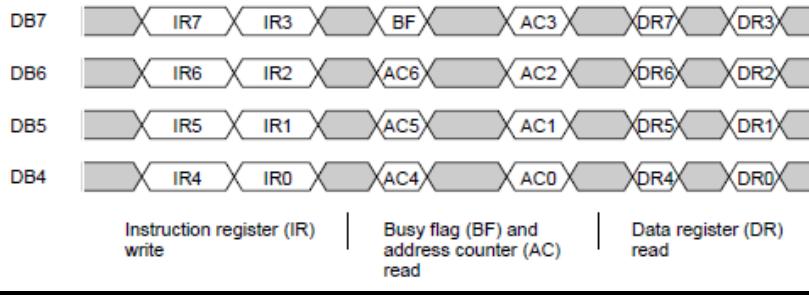

## Práca v systéme reálneho času.

```
 ! ! ! ! ! ! ! ! ! ! ! ! ! ! ! ! ! ! ! ! ! ! ! ! ! ! ! ! ! ! ! ! ! ! ! ! ! ! ! ! ! ! ! ! ! ! ! 
. If the same control to the control of the control of the control of the control of the control of the control of the control of the control of the control of the control of the control of the control of the control of th
        ! ! Pri kontrole bitu BF nesmieme zabudnúť na timeout . ! ! 
. If the same control to the control of the control of the control of the control of the control of the control of the control of the control of the control of the control of the control of the control of the control of th
 ! ! ! ! ! ! ! ! ! ! ! ! ! ! ! ! ! ! ! ! ! ! ! ! ! ! ! ! ! ! ! ! ! ! ! ! ! ! ! ! ! ! ! ! ! ! !
```
Nespomenuli sme hardwarový spôsob "genorovania" kontrastu displeja.

- D/A prevodník. Takúto perifériu má zabudovaný len malý počet jednočipových mikrokotrolerov.
- PWM signál. Ak nevhodné nastavíme periódu opakovania PWM signálu, zistíme, že v "danom okamžiku" zobrazuje len časť displeja. Zobrazovaná časť sa posúva . Spôsob posúvania je daný reláciou  $f_{\rm{osc}}$  < = >  $f_{\rm{pWM}}$ .